# Настройки SMS рассылки в БЮЛ ЕПС

В программе предусмотрена возможность отправки SMS-сообщений клиентам-залогодателям из программы. Для этого нужно иметь учетную запись какого-либо сервиса по отправке SMS.

Список доступных сервисов можно посмотреть в Настройках бухгалтерии ювелирного ломбарда (поле Провайдер).

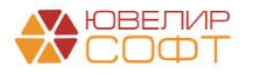

# **Оглавление**

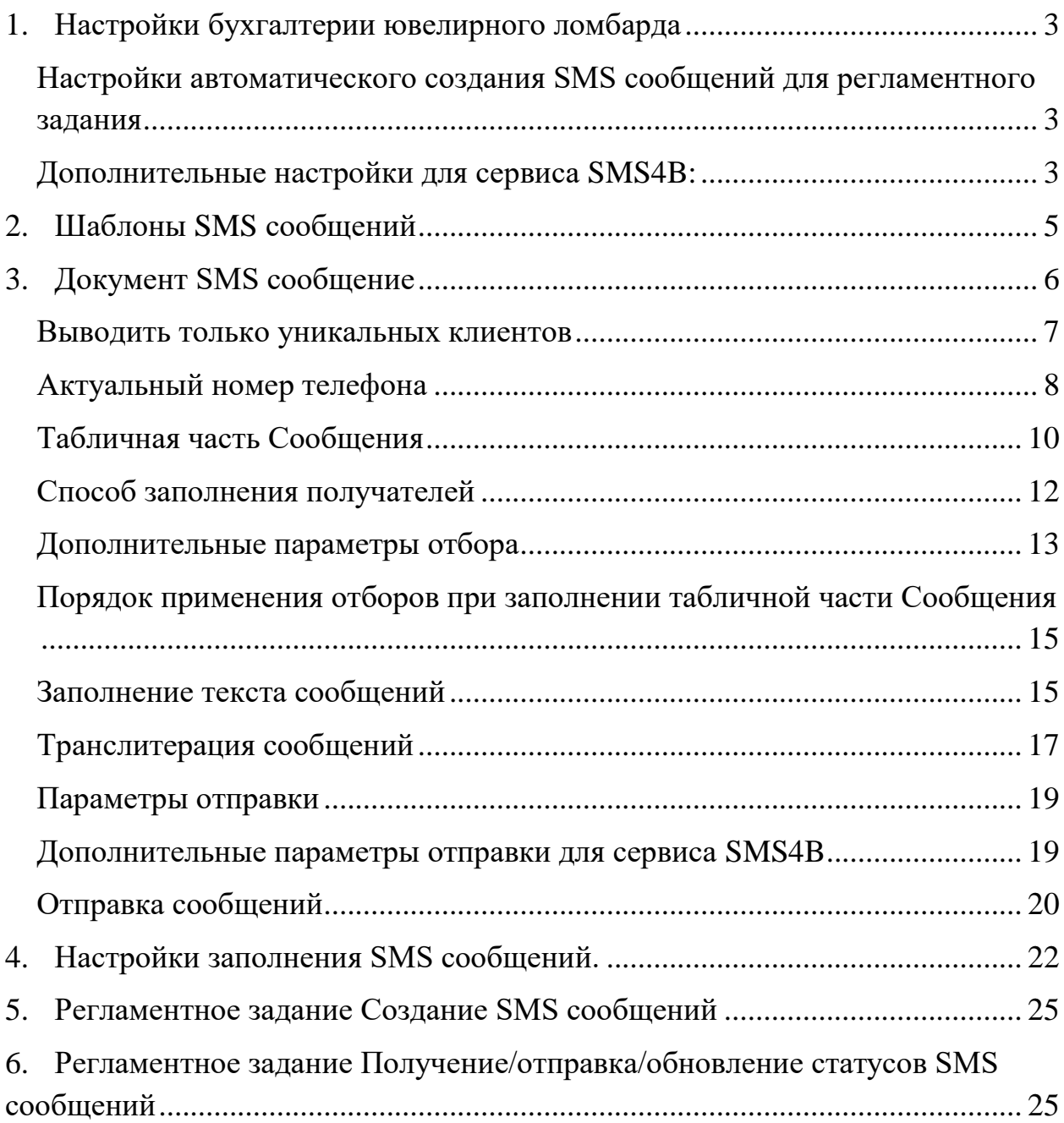

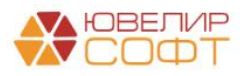

## **1. Настройки бухгалтерии ювелирного ломбарда**

<span id="page-2-0"></span>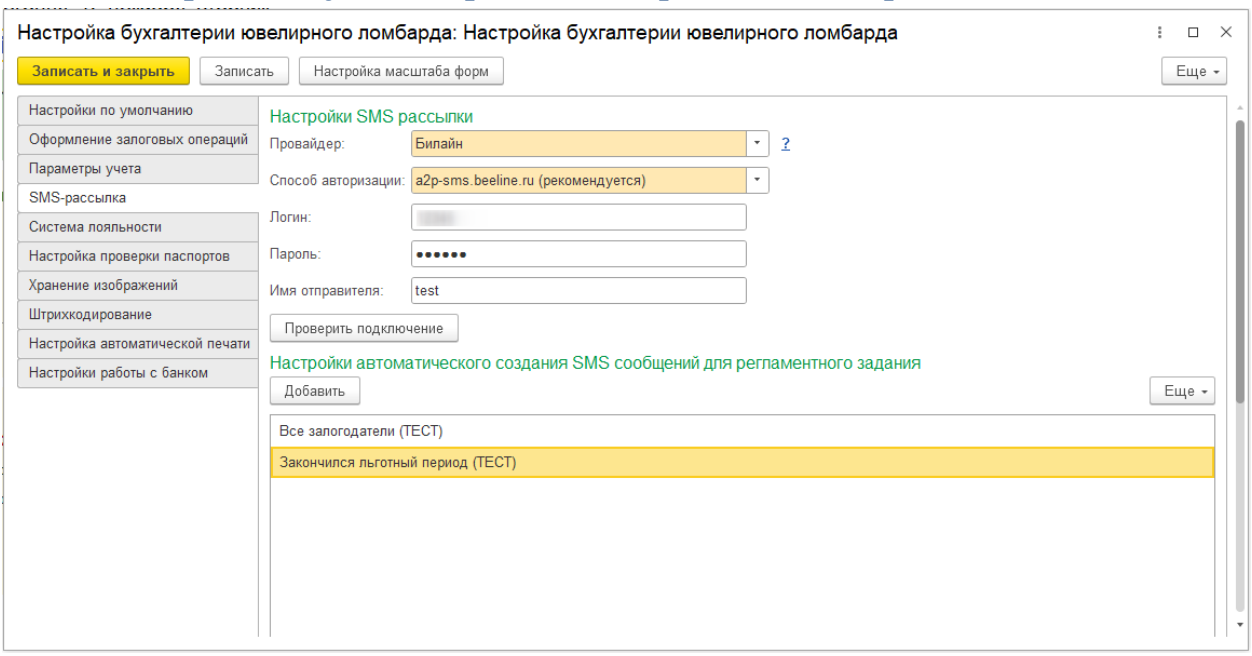

- **Провайдер** сервис для отправки сообщений из программы.
- **Способ авторизации** дополнительный параметр, который может требоваться для настройки некоторых сервисов (например, для рассылки Билайн).
- **Логин, пароль**  логин и пароль пользователя сервиса.
- **Имя отправителя**  имя отправителя сообщения для сервиса.

#### **ВАЖНО!**

После настройки **нужно обязательно нажать кнопку .** Будет выполнена проверка подключения, а данные подключения будут сохранены в информационную базу.

## <span id="page-2-1"></span>**Настройки автоматического создания SMS сообщений для регламентного задания**

Если используется регламентное задание **Создание SMS сообщений**, то в таблице необходимо указать список настроек, которые будут использоваться регламентным заданием.

#### <span id="page-2-2"></span>**Дополнительные настройки для сервиса SMS4B:**

 **Срок жизни SMS (в часах)** – ограничение времени на отправку сообщения для сервиса. **Если сервису не удалось выполнить отправку сообщения в указанный срок – отправка отменяется.** Указанное значение используется только для автоматической подстановки в документ SMS сообщение.

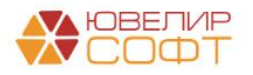

 **Период запрета отправки** – период, отправка сообщений в который не будет осуществляться. Указанное значение используется только для автоматической подстановки в документ SMS сообщение.

Настройка бухгалтерии ювелирного ломбарда: Настройка бухгалтерии ювелирного ло...  $\qquad \qquad \vdots \qquad \Box \qquad \times$ 

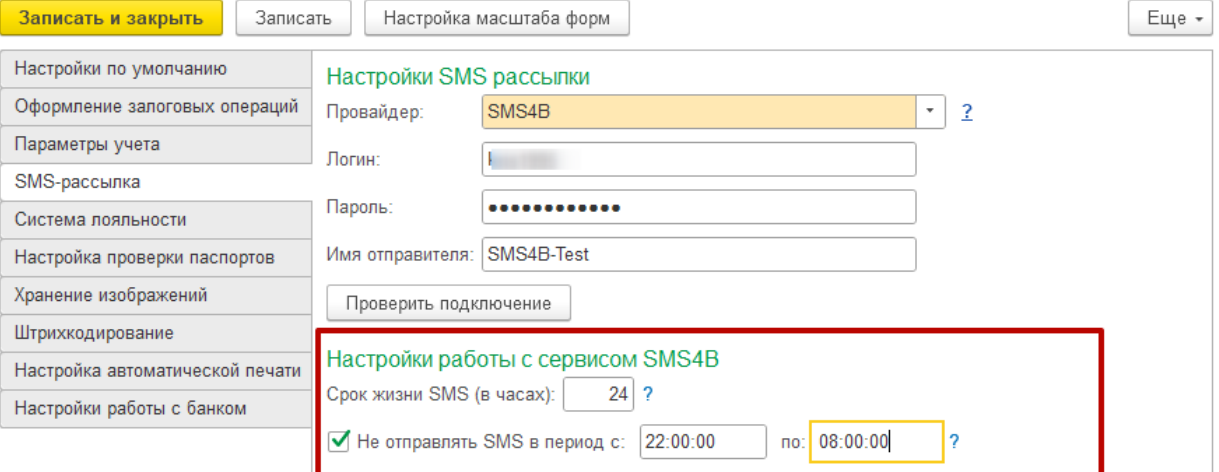

## **ВАЖНО!**

<span id="page-3-0"></span>Если используется регламентное задание Создание SMS сообщений**, то в создаваемых регламентным заданием документах будут автоматически применяться настройки** Срок жизни SMS (в часах) **и**  Период запрета отправки**!**

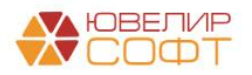

## **2. Шаблоны SMS сообщений**

<span id="page-4-0"></span>В справочнике **Шаблоны SMS сообщений** можно настраивать шаблоны для автоматического заполнения текста сообщений.

Справочник можно открыть из раздела **Настройки и сервисы – SMS**.

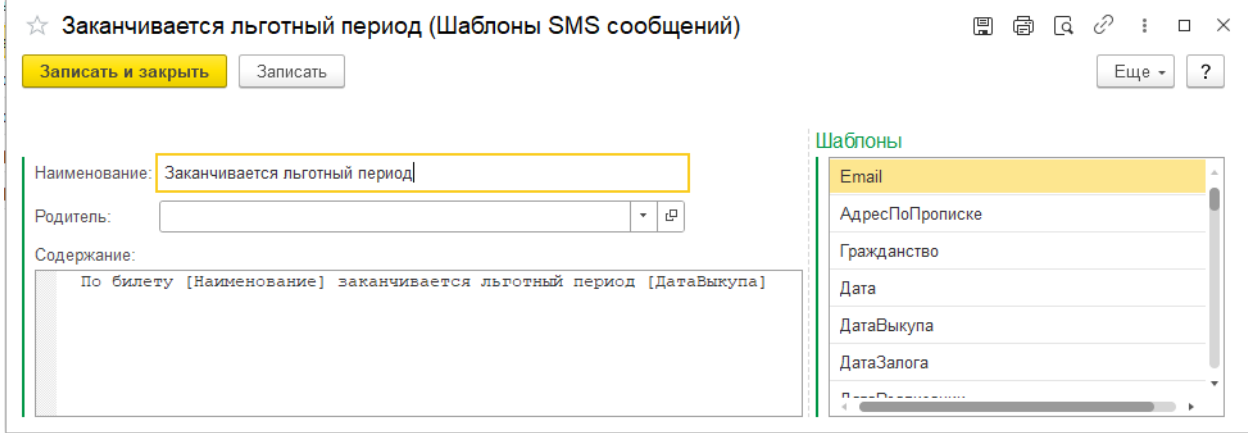

В шаблоне можно указывать:

- Произвольный текст
- Параметры для автоматического заполнения программой по данным залогового билета

Для добавления нового параметра перетащите соответствующий параметр из списка **Шаблоны** в поле **Содержание**.

Параметр будет добавлен в текст содержания в формате [ИмяПараметра]:

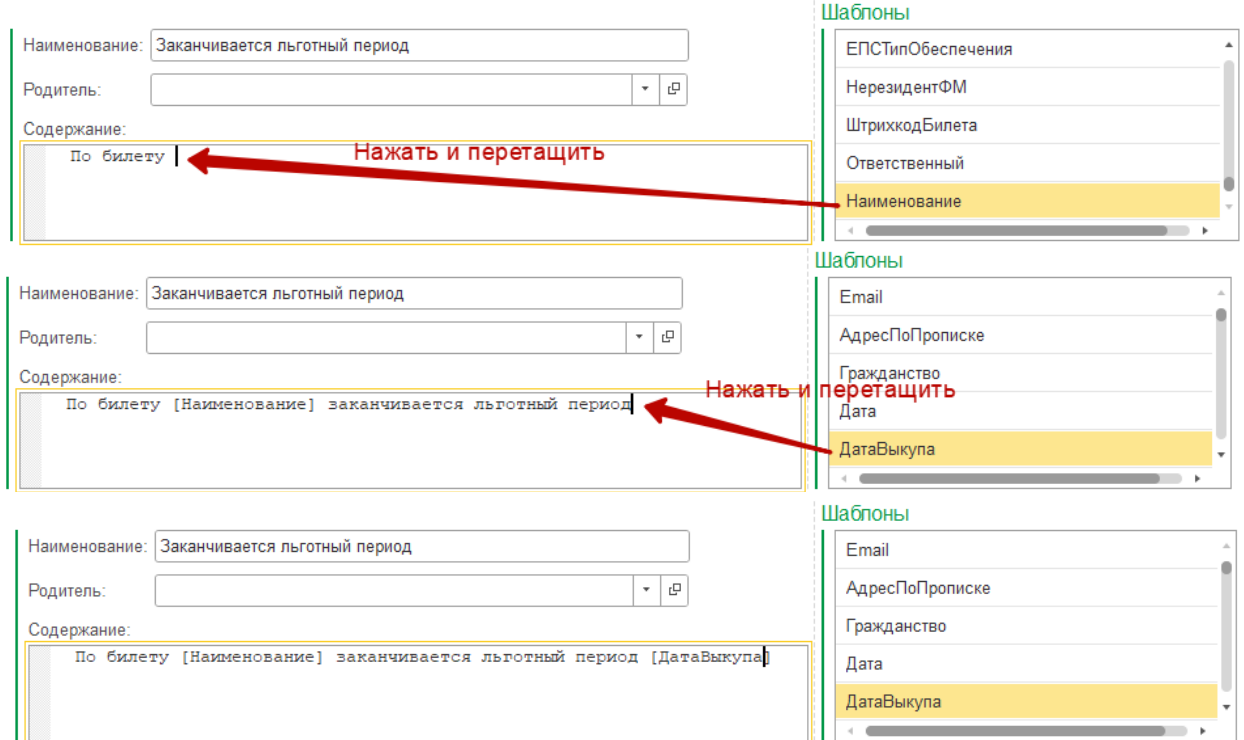

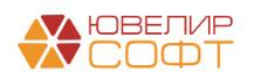

## **3. Документ SMS сообщение**

# <span id="page-5-0"></span>Документ SMS сообщение находится в разделе Настройки и сервисы – SMS.

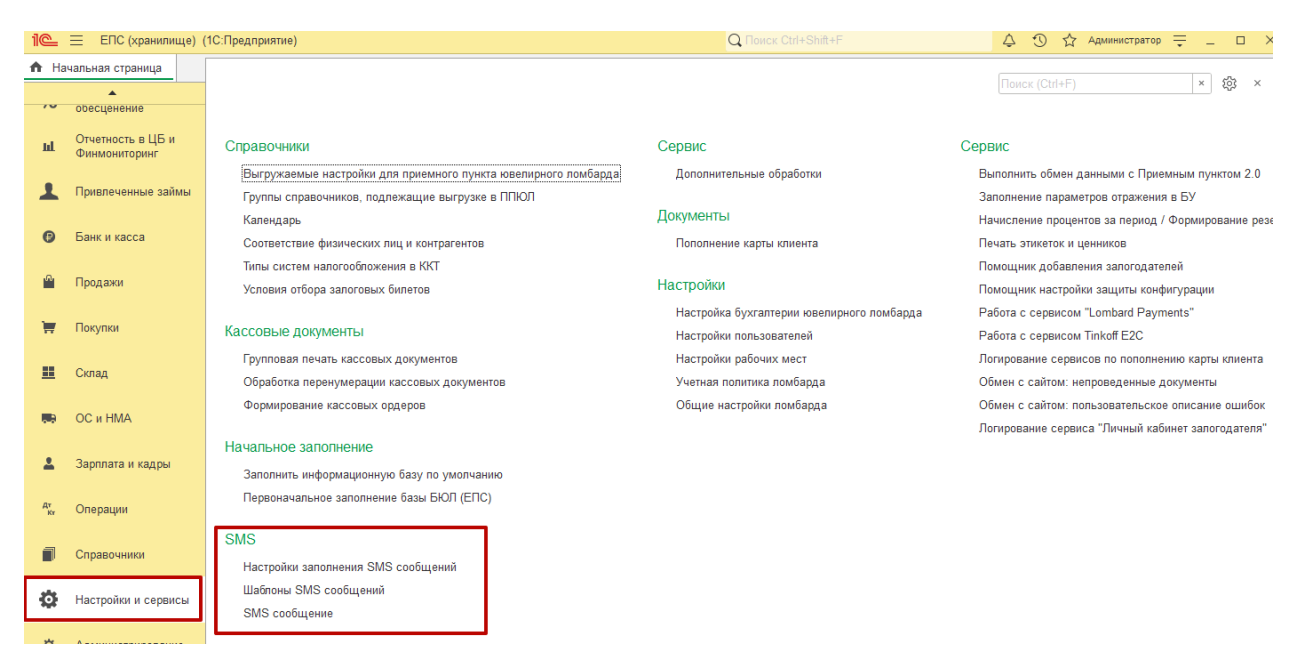

#### В документе заполняется табличная часть Сообщения.

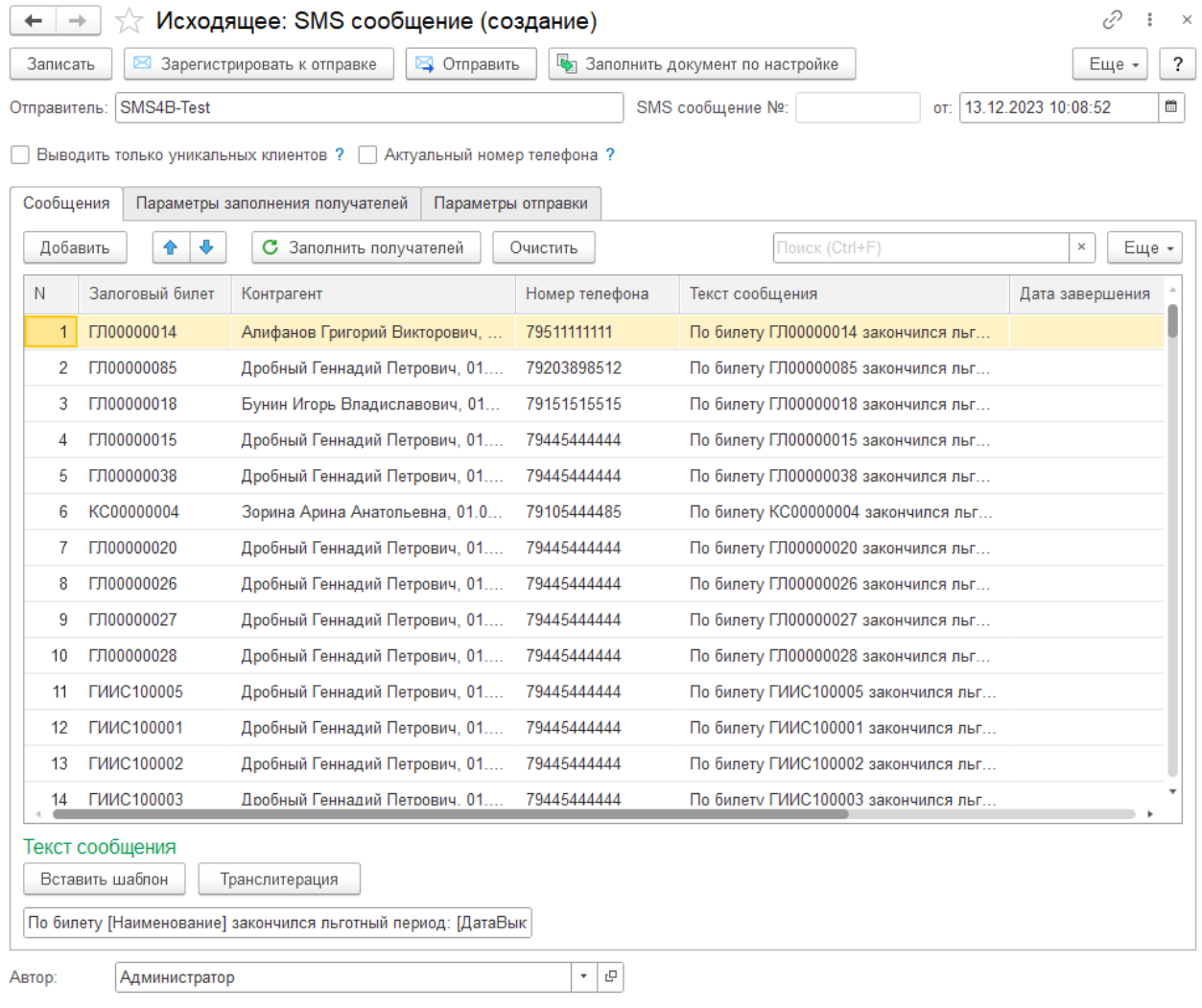

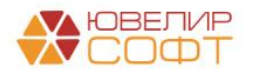

# В шапке документа дублируется **Отправитель** из **Настроек бухгалтерии ювелирного ломбарда**.

Далее рассмотрим основные настройки и возможности этого документа.

#### <span id="page-6-0"></span>**Выводить только уникальных клиентов**

Если флаг не установлен, в табличную часть Сообщения попадут **данные в разрезе залоговых билетов**.

Если флаг установлен, попадут только **данные в разрезе залогодателей**. В таком случае в табличной части будут **уникальные номера телефонов**.

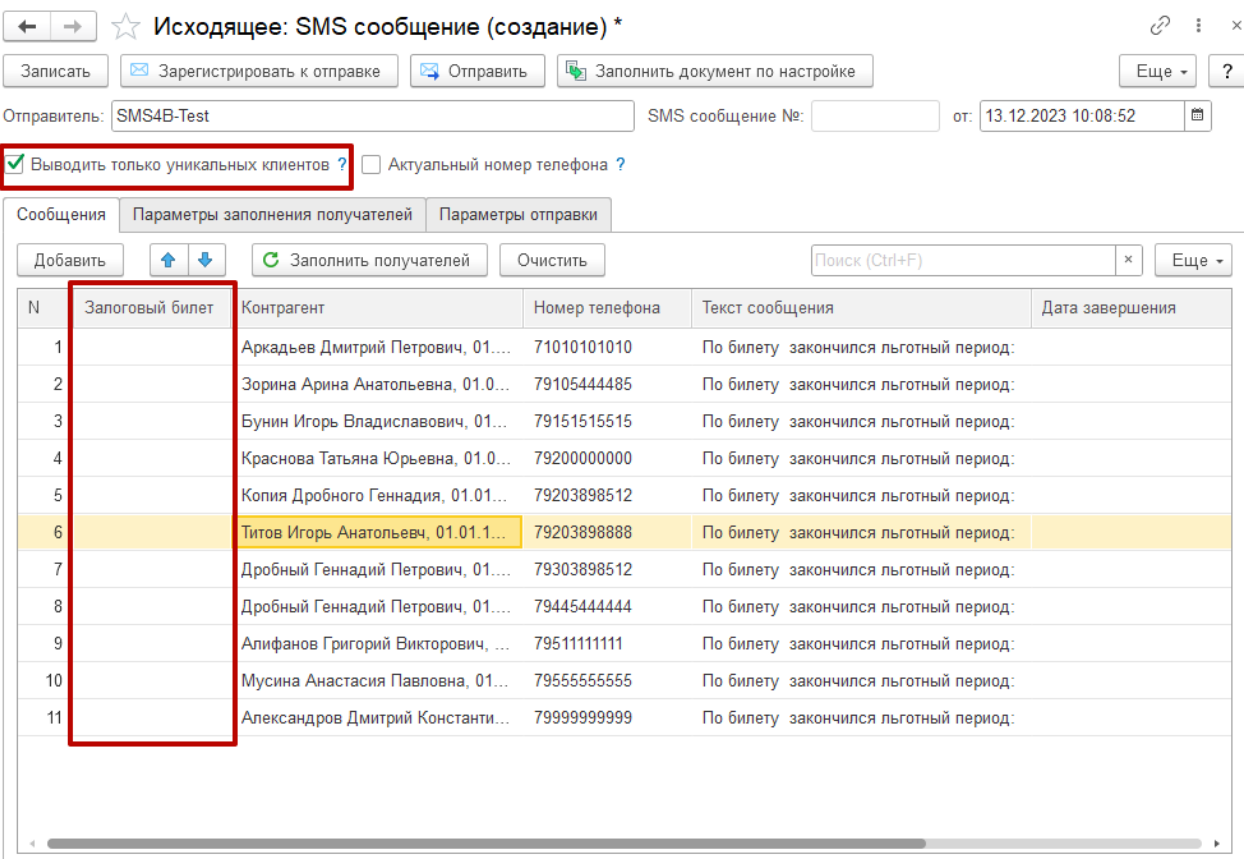

#### **Примечание**

Если у нескольких клиентов одинаковый номер телефона, то при установленном флаге в табличную часть попадет только один клиент (для того, чтобы не отправлять дубли сообщений по одному номеру)!

#### **Примечание**

Колонка Залоговый билет при установленном флаге не заполняется. Если в шаблоне текста сообщения используются поля залогового билета, то при установленном флаге эти поля не будут заполняться! Старайтесь избегать таких ситуаций.

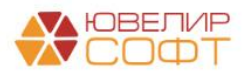

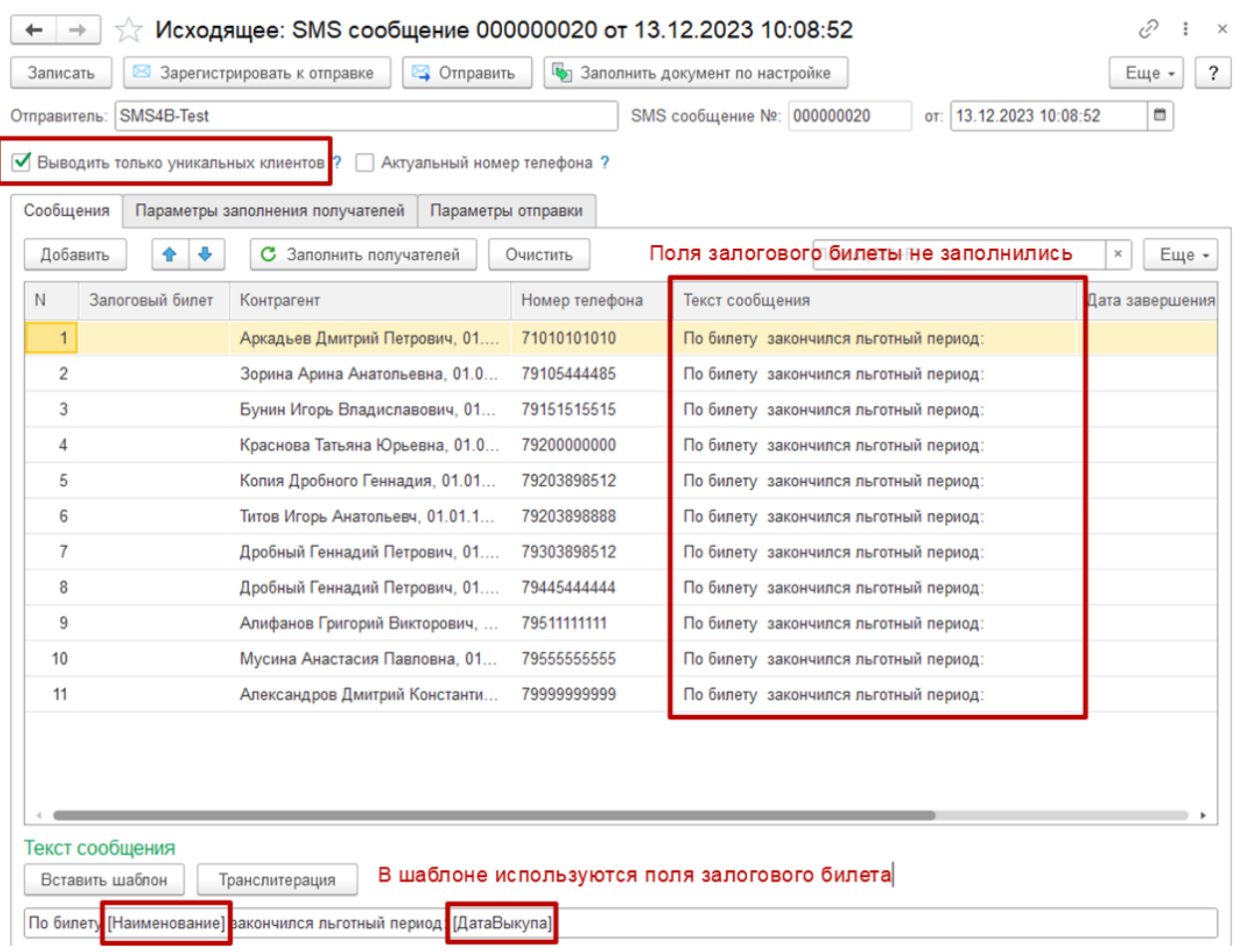

## <span id="page-7-0"></span>**Актуальный номер телефона**

Если флаг не установлен, будет использоваться **номер телефона, который был указан при оформлении залогового билета**.

Если флаг установлен, будет использоваться **последний актуальный номер телефона клиента**, вне зависимости от того, какой номер был указан при оформлении билета.

Рассмотрим на конкретном примере.

# **Пример**

Залогодатель Дробный Геннадий Петрович оформлял на протяжении всего времени несколько операций.

В определенный момент времени у него изменился номер телефона, в программе был оформлен документ Изменение данных клиента.

Таким образом, в программе числится последний актуальный номер телефона клиента (79203898512), но при этом также есть информация, по какому номеру были оформлены билеты до изменения номера (79445444444).

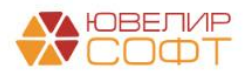

# В рамках рассмотренного примера, если не установлен флаг **Актуальный номер телефона**, то в табличной части Сообщения будет выведен номер телефона, который был указан при оформлении конкретного билета.

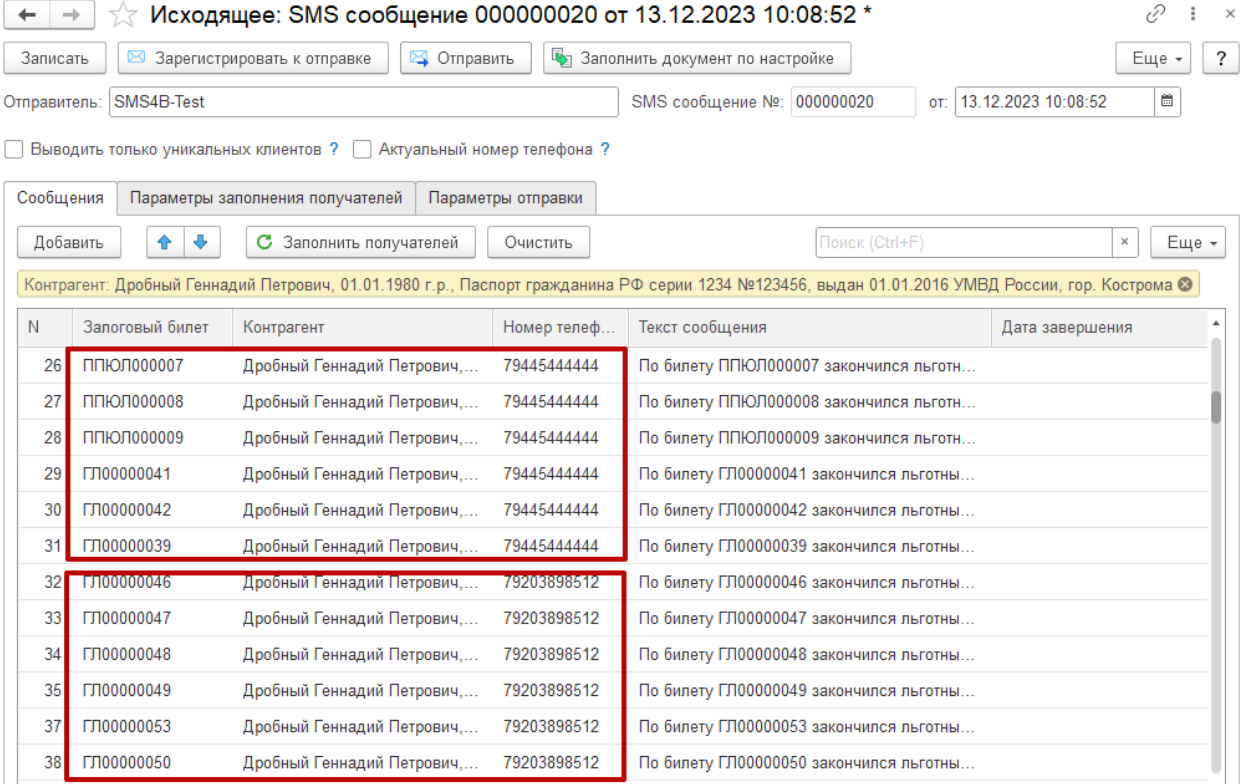

# Если флаг установлен, то по каждому билету будет выводиться **последний актуальный номер телефона** клиента, вне зависимости от того, какой номер был указан при оформлении билета.

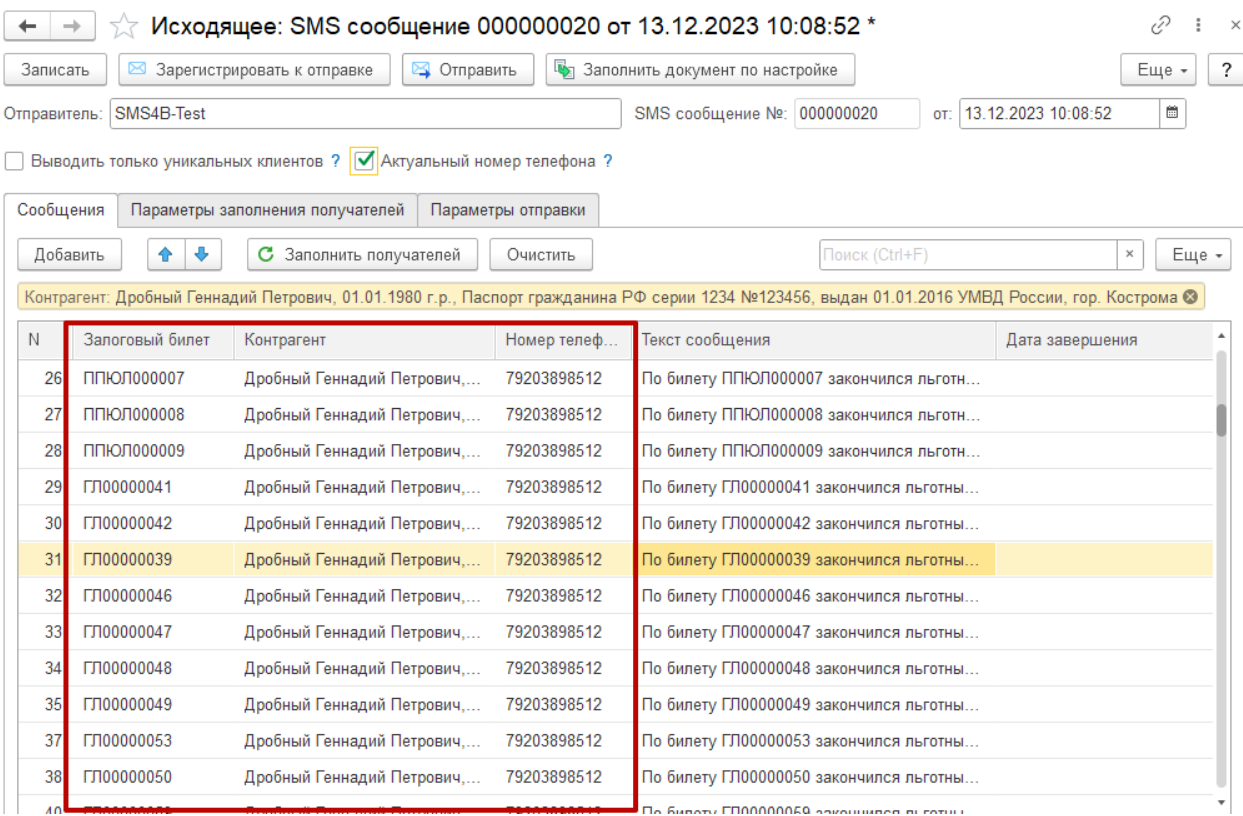

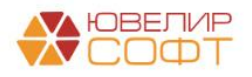

#### <span id="page-9-0"></span>**Табличная часть Сообщения**

В табличной части **Сообщения** выводятся:

- Залоговый билет
- Контрагент Залогодатель
- Номер телефона
- Текст сообщения
- Дата завершения отправки (заполняется после отправки сообщения)

Данные в табличную часть можно вносить следующими способами:

- Автоматически по кнопке с заполнить получателей
- Вручную по кнопке Добавить

## **ВАЖНО!**

Ручное заполнение табличной части подразумевает **полную ответственность пользователя за корректность введенных данных**, т.к. никакие проверки автоматически не выполняются (корректность номера телефона, соответствие номера телефона и залогодателя и т.д.)

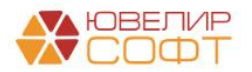

#### Рассмотрим принцип автоматического заполнения документа.

## Параметры автоматического заполнения находятся на вкладке Параметры заполнения получателей.

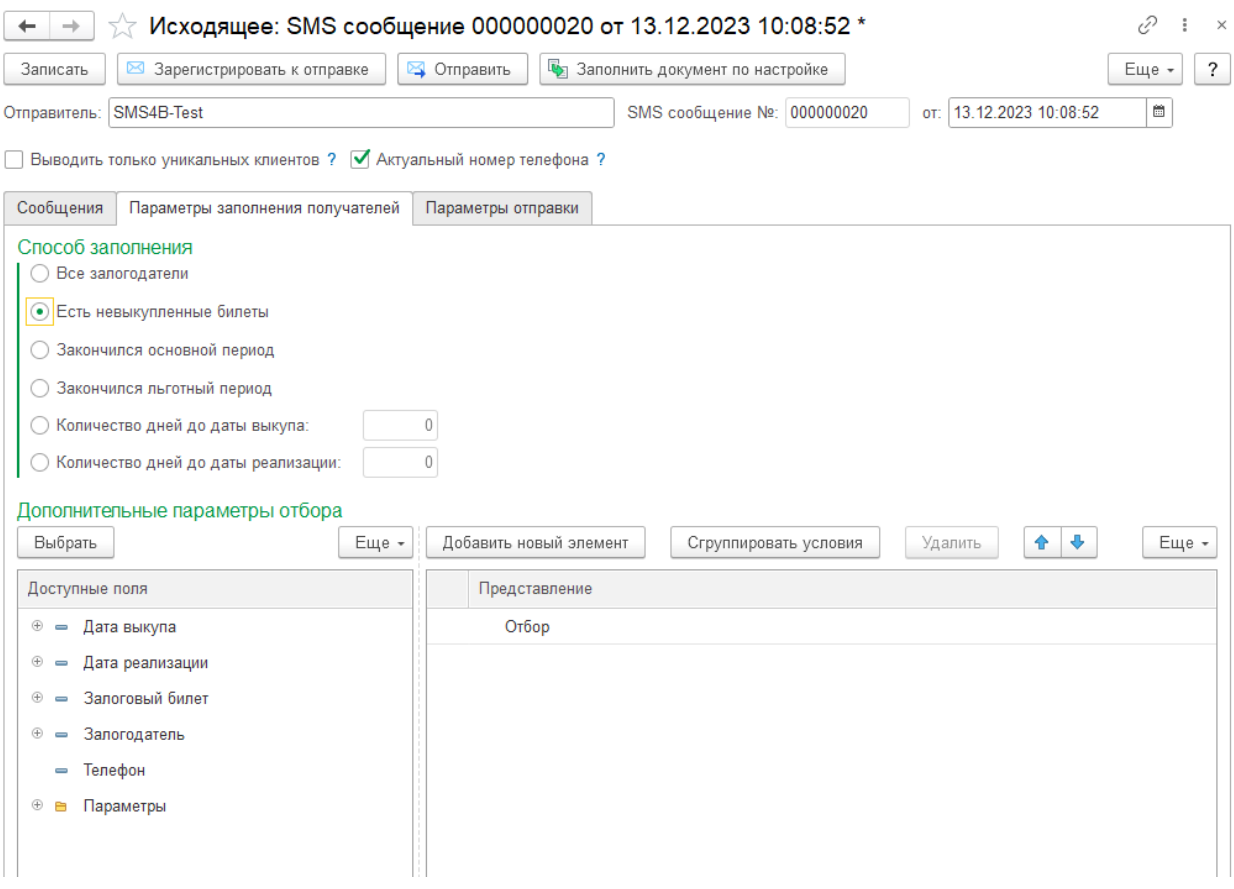

# **Примечание**

При автоматическом заполнении получателей ВСЕГДА выводятся только клиенты, у которых не установлен флаг Запрет на SMS рассылку.

## **Примечание**

При заполнении табличной части программа выполняет проверку номеров телефонов получателей на корректность: номер телефона должен содержать 11 цифр. **Если номер телефона указан некорректно, то получатель не попадет в табличную часть.**

Поэтому будьте внимательны при указании номеров телефонов в операциях по залогу.

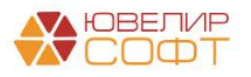

#### <span id="page-11-0"></span>**Способ заполнения получателей**

На этой вкладке необходимо указать **Способ заполнения:**

 **Все залогодатели** – выводятся все залогодатели, по которым были залоговые билеты.

#### **Примечание**

Для этого способа заполнения автоматически устанавливается флаг **Выводить только уникальных клиентов**. Данные в разрезе залоговых билетов при таком способе заполнения не выводятся.

Для всех следующих способов заполнения учитываются только билеты, которые **еще не были выкуплены или переданы на торги**.

- **Есть невыкупленные билеты** выводятся данные по невыкупленным билетам (или данные залогодателей, у которых есть такие билеты).
- **Закончился основной период** выводятся данные по невыкупленным билетам с истекшим основным периодом.**\* (Дата выкупа < Дата документа SMS сообщение)**
- **Закончился льготный период** выводятся данные по невыкупленным билетам с истекшим льготным периодом.**\* (Дата реализации < Дата документа SMS сообщение)**

## **Примечание**

Для способа заполнения **Закончился основной период** и **Закончился льготный период** НЕ выводятся билеты, у которых дата выкупа/реализации совпадает с датой документ SMS сообщение.

Т.е. НЕ выводятся билеты, у которых заканчивается основной/льготный срок в дату документа. Для того чтобы вывести такие билеты, воспользуйтесь следующими способами заполнения.

- **Количество дней до даты выкупа** выводятся билеты с указанным количеством дней до наступления даты выкупа.**\* (Дата выкупа = Дата документа SMS сообщение + Количество дней)**
- **Количество дней до даты реализации** выводятся билеты с указанным количеством дней до наступления даты реализации.**\***. **(Дата реализации = Дата документа SMS сообщение + Количество дней)**

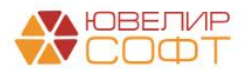

# **Примечание**

Для способа заполнения **Количество дней до даты выкупа** и **Количество дней до даты реализации** можно оставить количество дней, равным 0. В таком случае будут выведены билеты, у которых сегодня (в дату документа SMS сообщения) заканчивается основной/льготный срок.

*\* Если установлен флаг Выводить только уникальных клиентов, то данные выводятся в разрезе залогодателей.*

#### <span id="page-12-0"></span>**Дополнительные параметры отбора**

Позволяет накладывать дополнительные отборы на данные, полученные в результате заполнения по выбранному способу заполнения.

В правой таблице **Доступные поля** выводятся поля, которые разрешено использовать пользователю при настройке отборов.

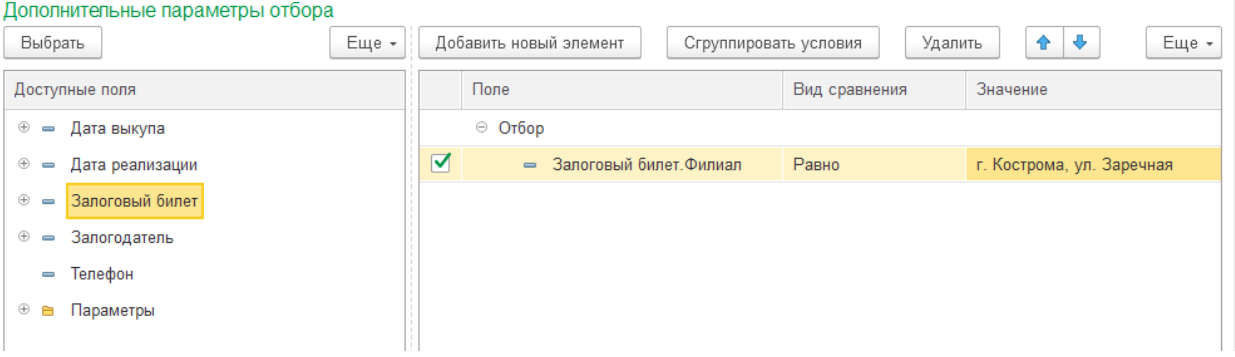

#### Поля можно раскрывать по кнопке  $\oplus$ :

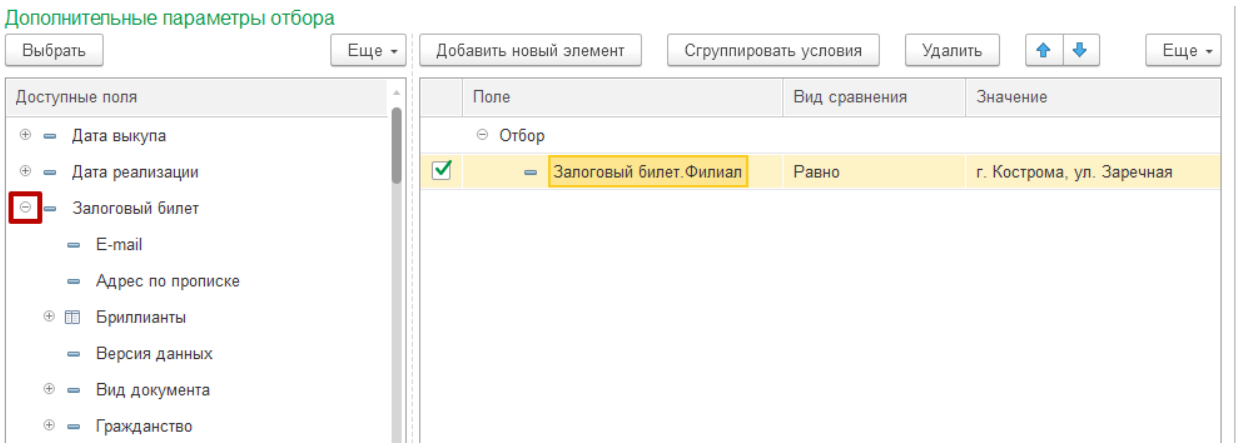

Чтобы добавить отбор в левую таблицу, необходимо выбрать нужное поле из правой таблицы доступных полей и «перетащить» его в левую таблицу:

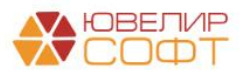

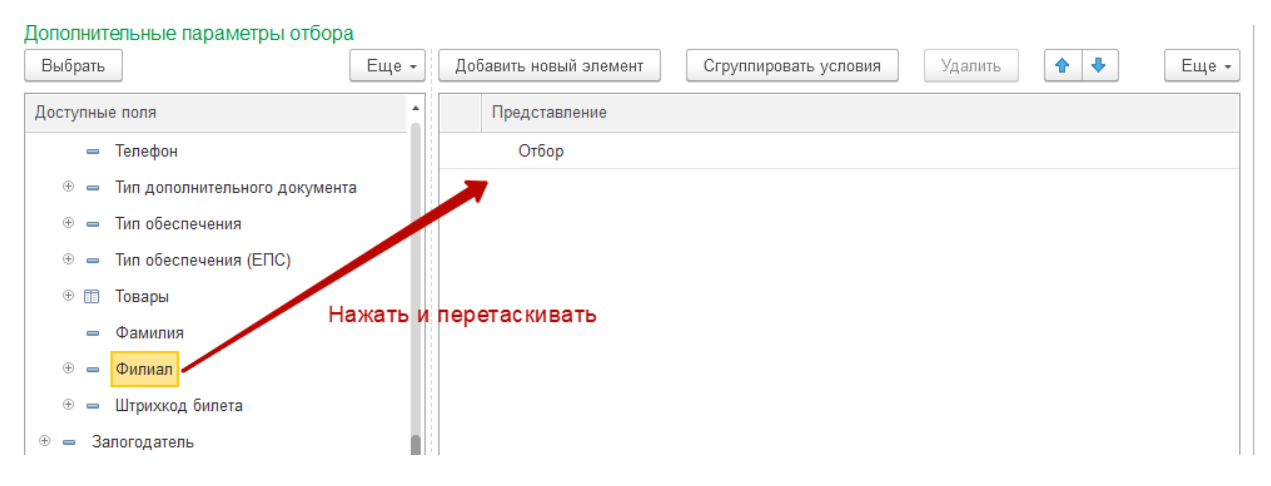

# После этого выбранное поле будет добавлено в таблицу:

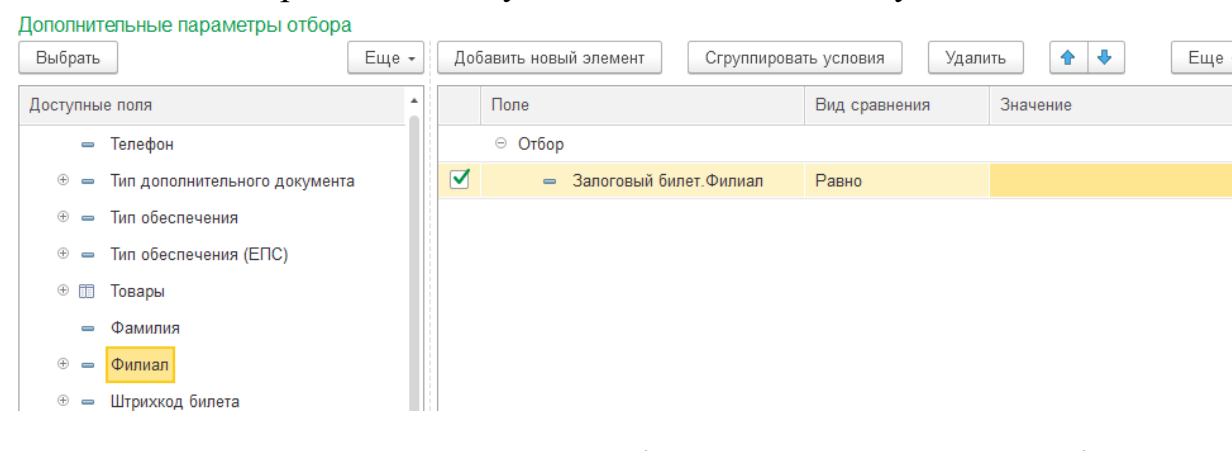

\**В данном случае настроен отбор по филиалу, на котором был оформлен залог*

После этого необходимо указать Вид сравнения:

- *Равно* отбор только по выбранному значению поля;
- *Не равно* отбор по всем значениям поля, исключая выбранное;
- *В списке* отбор по списку значений поля;
- *Не в списке* отбор по всем значениям поля, исключая выбранный список;
- *В группе* отбор по всем значениям поля, входящим в выбранную группу (если выбран элемент, аналогично условию Равно);
- *Не в группе* отбор по всем значениям поля, не входящим в выбранную группу (если выбран элемент, аналогично условию Не равно);
- *В группе из списка* отбор по всем значениям поля, входящим в группы из выбранного списка (если выбраны только элементы, аналогично условию В списке);
- *Не в группе из списка* отбор по всем значениям поля, не входящим в группы из выбранного списка (если выбраны только элементы, аналогично условию Не в списке);
- *Заполнено* отбор по всем не пустым значениям поля;
- *Не заполнено* отбор по всем пустым значениям поля;

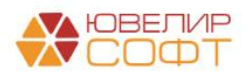

- **Подобно** условие аналогичное Равно, но использующееся для строк (в том числе неограниченной длины) и позволяющее добавлять регулярные выражения для поиска строки (по части строки, по вхождению);
- *Не подобно* условие аналогичное Не равно, но использующееся для строк (в том числе неограниченной длины) и позволяющее добавлять регулярные выражения для поиска строки (по части строки, по вхождению).

Далее укажите **Значение** – значение отбора (элемент, группа или список), например:

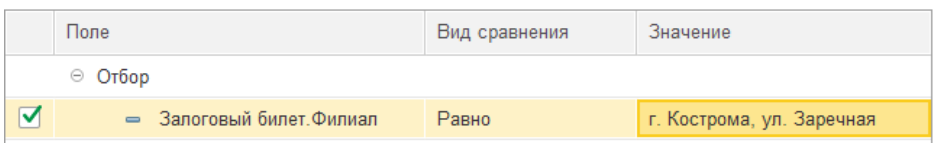

## <span id="page-14-0"></span>**Порядок применения отборов при заполнении табличной части Сообщения**

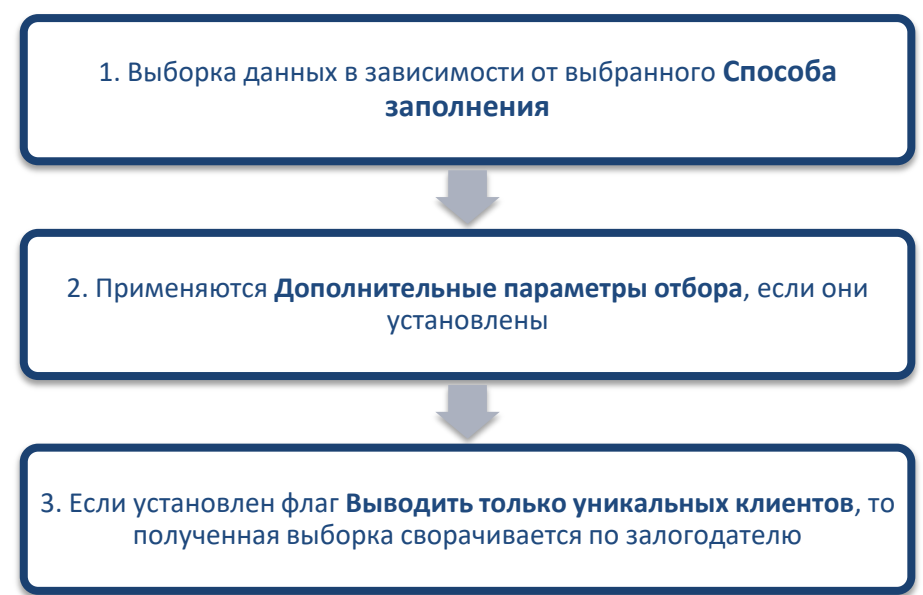

## <span id="page-14-1"></span>**Заполнение текста сообщений**

Текст сообщения можно указывать:

- Вручную для каждой строки таблицы Сообщения
- Указать текст сообщения вручную в соответствующем поле (можно указывать параметры залогового билета по аналогии с [Шаблонами](#page-3-0)  SMS [сообщений\)](#page-3-0). В таком случае по текст сообщения будет автоматически заполняться по указанном тексту:

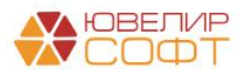

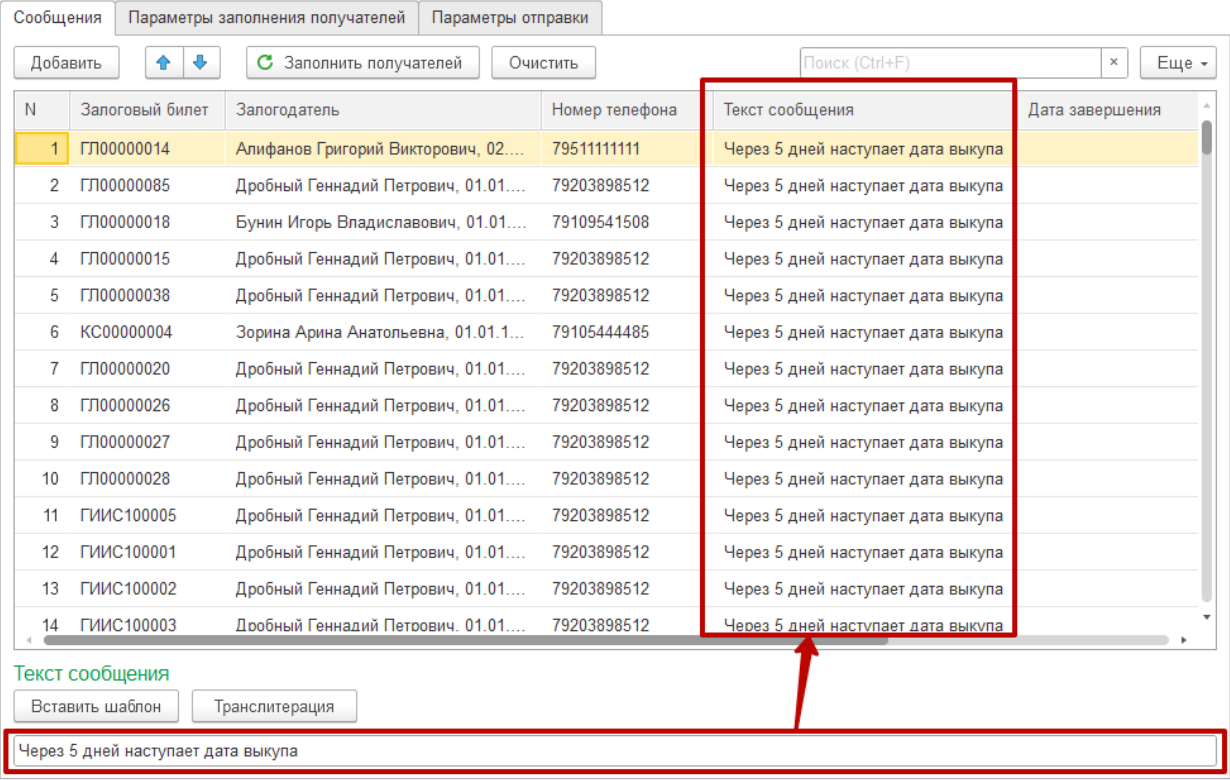

 Наиболее часто используемые шаблоны текстов сообщений можно внести в справочник **Шаблоны SMS сообщений**. В таком случае текст

сообщения можно будет заполнить по кнопке **Вставить шаблон** Будет открыто окно выбора шаблона:

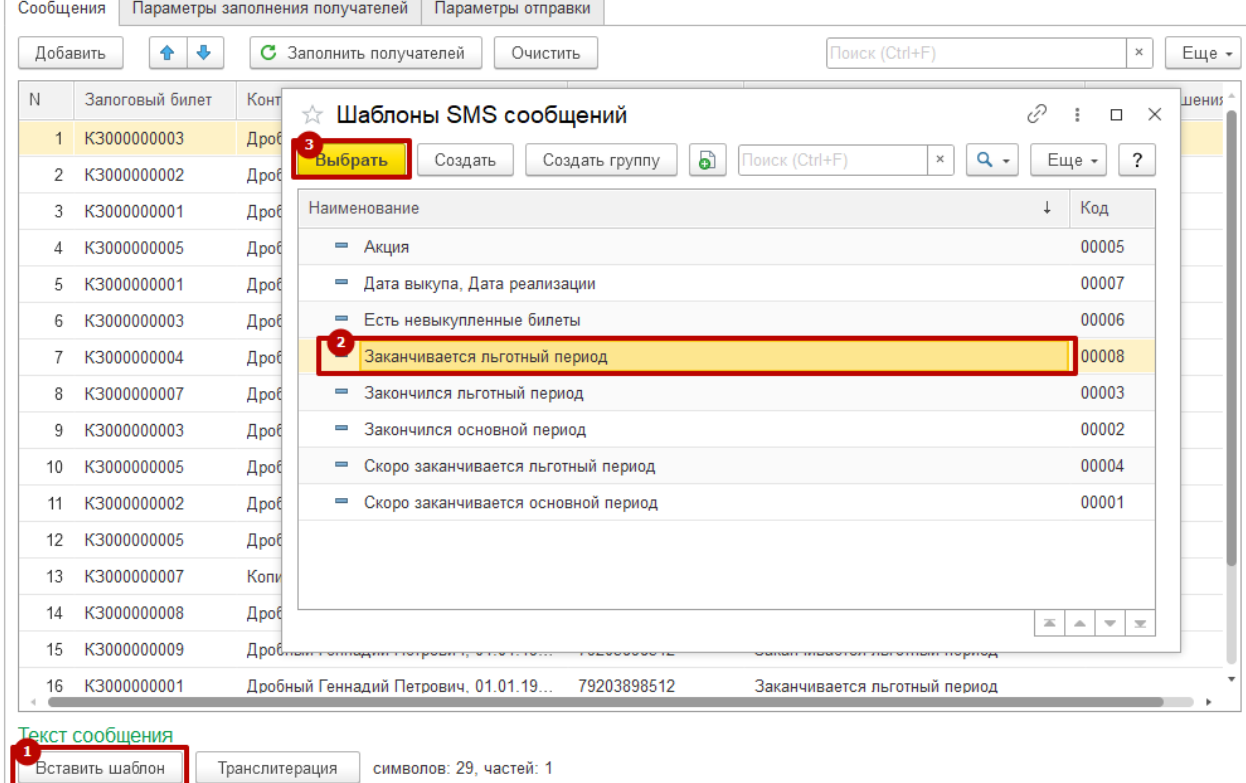

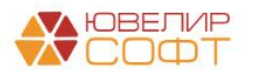

# После выбора шаблона текст сообщений будет автоматически перезаполнен по выбранному шаблону:

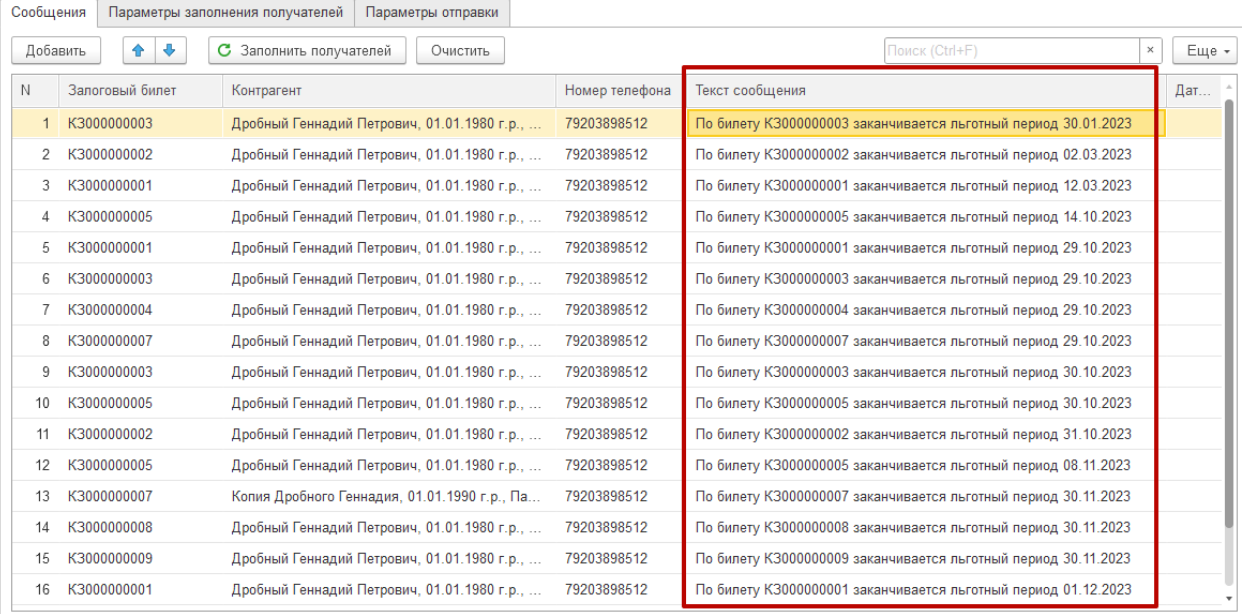

# <span id="page-16-0"></span>**Транслитерация сообщений**

# Если необходимо выполнить транслитерацию сообщений – нажмите кнопку

Транслитерация

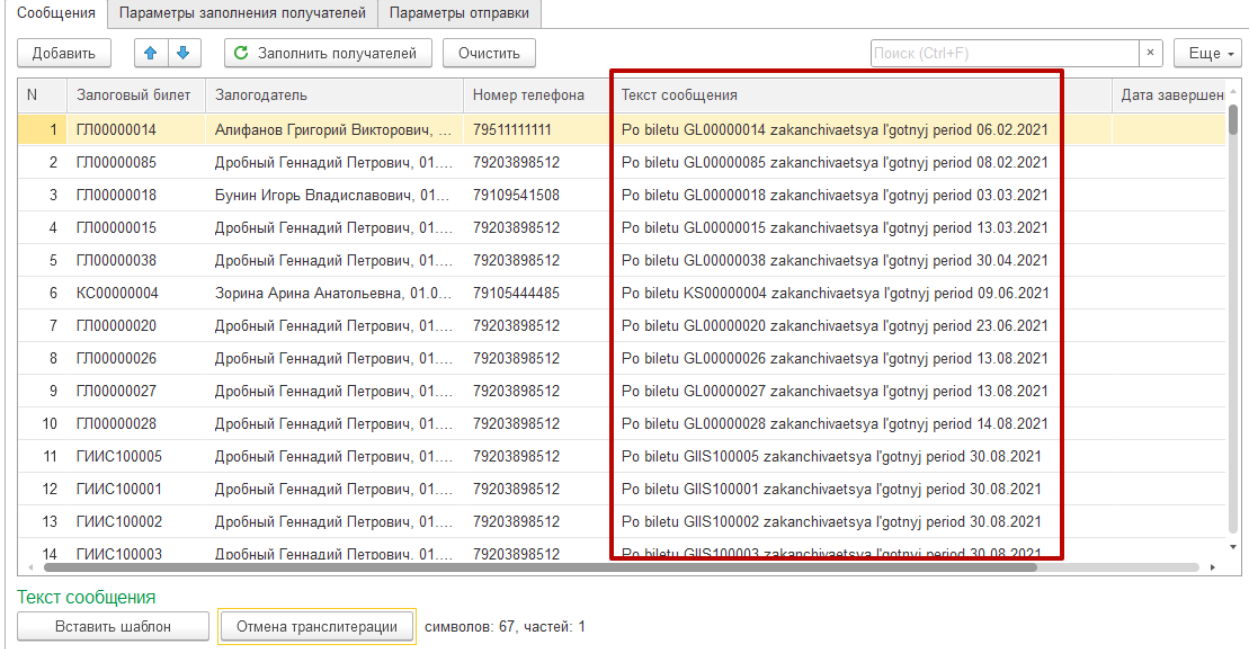

Чтобы отменить транслитерацию нажмите кнопку

Отмена транслитерации

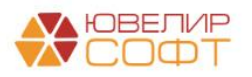

# **Примечание**

При выполнении отмены транслитерации текст сообщения заполняется по шаблону, указанному в соответствующем поле. Поэтому если текст сообщения был указан не по шаблону, при отмене транслитерации он будет перезаписан.

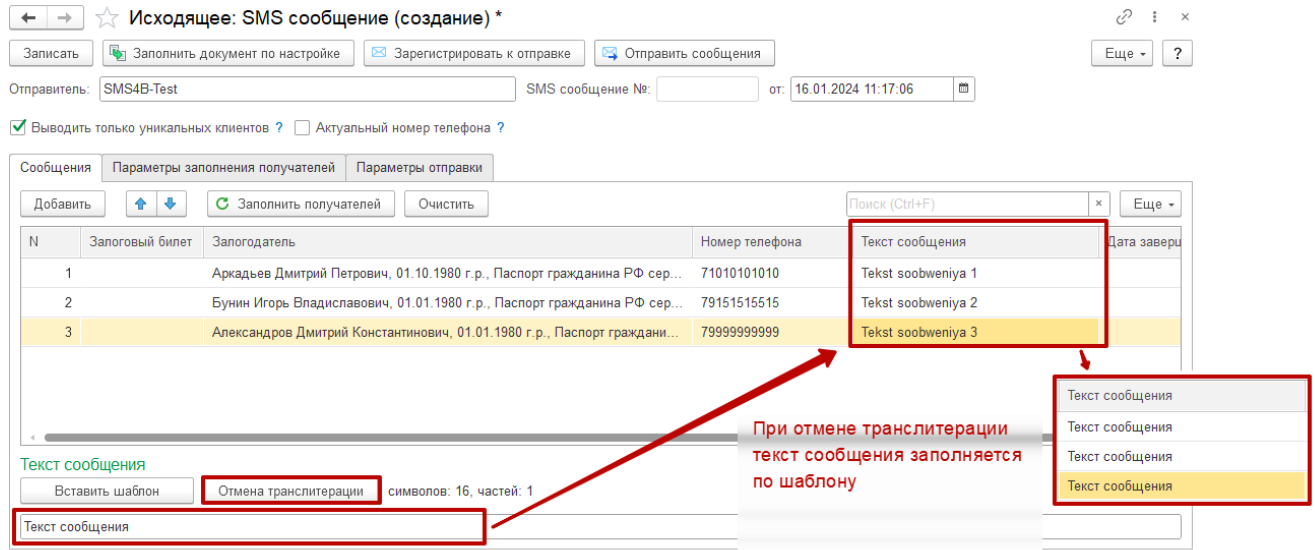

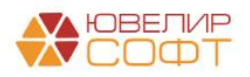

#### <span id="page-18-0"></span>**Параметры отправки**

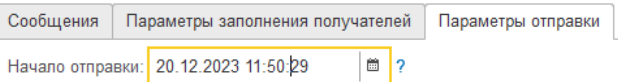

**Дата отправки** – момент начала отправки SMS сообщений.

Позволяет выполнить отложенную отправку, до указанного значения сообщения отправляться не будут.

По умолчанию автоматически подставляется дата документа.

#### <span id="page-18-1"></span>**Дополнительные параметры отправки для сервиса SMS4B**

Для сервиса SMS4B предусмотрены дополнительные параметры отправки.

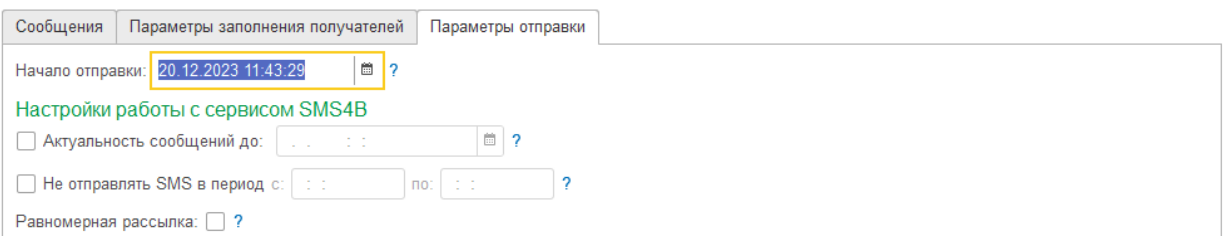

 **Актуальность сообщений** – время, до которого имеет смысл доставка сообщения. Если сервису не удалось выполнить отправку сообщения в указанный срок – отправка отменяется.

Значение актуальности подставляется автоматически исходя из значения настройки Бухгалтерии ювелирного ломбарда - Срок жизни SMS.

 **Период запрета отправки SMS** – период, отправка сообщений в который не будет осуществляться.

Период подставляется автоматически исходя из значения настройки Бухгалтерии ювелирного ломбарда - Не отправлять SMS в период.

 **Равномерная рассылка** – установка этого параметра позволяет равномерно отправлять SMS сообщения в указанном интервале времени: Начало отправки - Актуальность сообщений. Если Актуальность сообщений не задана, то интервал доставки будет равен 6 часам.

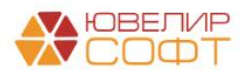

Равномерная рассылка растягивает отправку SMS и позволяет избежать одновременных массовых обращений всех получателей SMS. Сервис SMS4B рекомендует использовать равномерную рассылку, когда получение SMS подразумевает обратный звонок или другое обращение получателя SMS.

#### <span id="page-19-0"></span>**Отправка сообщений**

Отправку сообщений и проверку статусов можно выполнить из документа SMS сообщение.

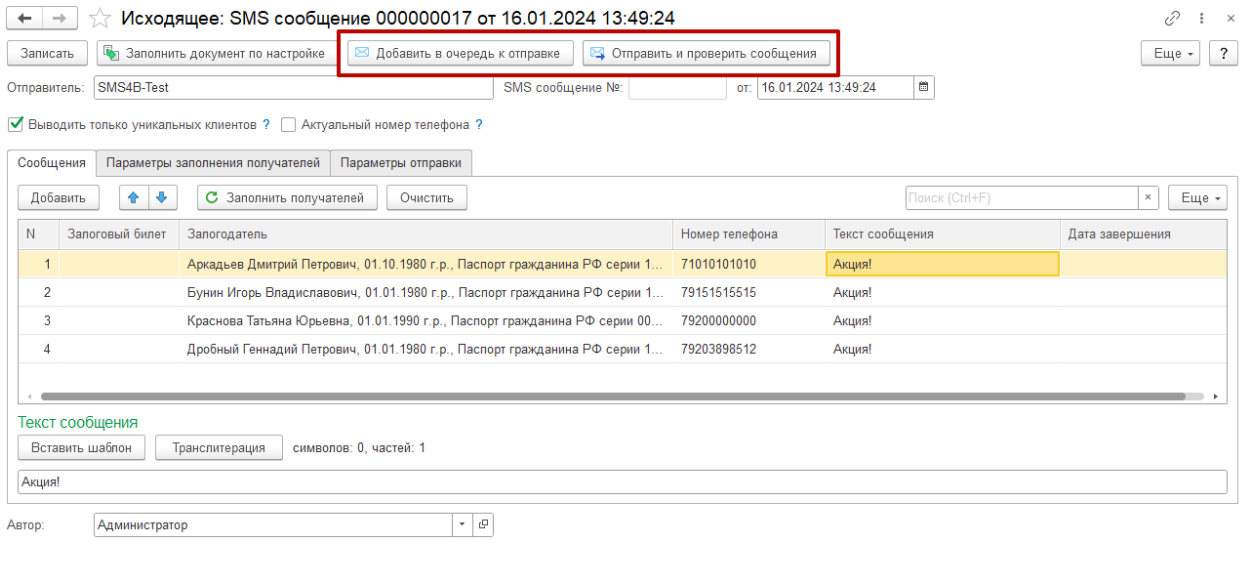

По кнопке <sup>я добавить в очередь к отправке</sup> сообщения будут добавлены в общую очередь сообщений для отправки, но отправка на сервис смс-рассылки не

будет выполнена.

По кнопке • Отправить и проверить сообщения будет выполнена отправка сообщений на сервис смс-рассылки, а также обновление статусов отправленных сообщений.

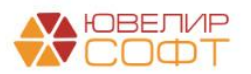

Выполнить отправку и проверку статусов сообщений можно также из формы

списка документа по кнопке • Отправить и проверить сообщения.

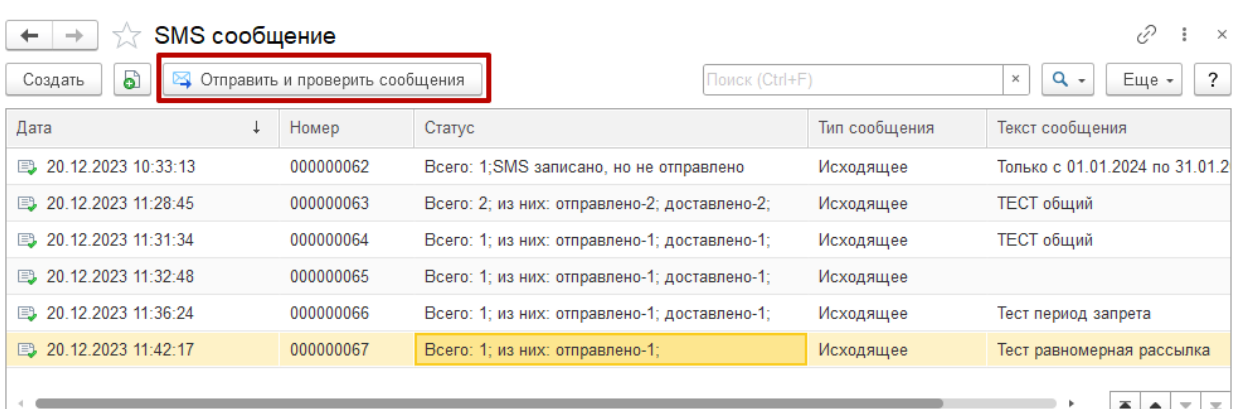

## **ВАЖНО!**

По кнопке в форме списка будет выполнена отправка **ВСЕХ сообщений, которые добавлены в очередь к отправке, но еще не были отправлены**.

# **ВАЖНО!**

Если у документа SMS сообщение **установлена пометка удаления**, то отправка сообщений из этого документа не будет выполняться.

В программе предусмотрена возможность настройки автоматической отправки и проверки статусов сообщений с помощью регламентного задания (рассмотрено далее).

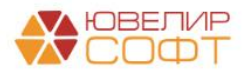

## <span id="page-21-0"></span>**4. Настройки заполнения SMS сообщений.**

Если периодически требуется выполнять определенную рассылку с одинаковыми настройками, не обязательно каждый раз заполнять документ SMS сообщение вручную.

В программе предусмотрен специальный справочник, который фиксирует **настройки для заполнения документа SMS сообщение**.

#### Справочник заполняется по аналогии с документом SMS сообщение.

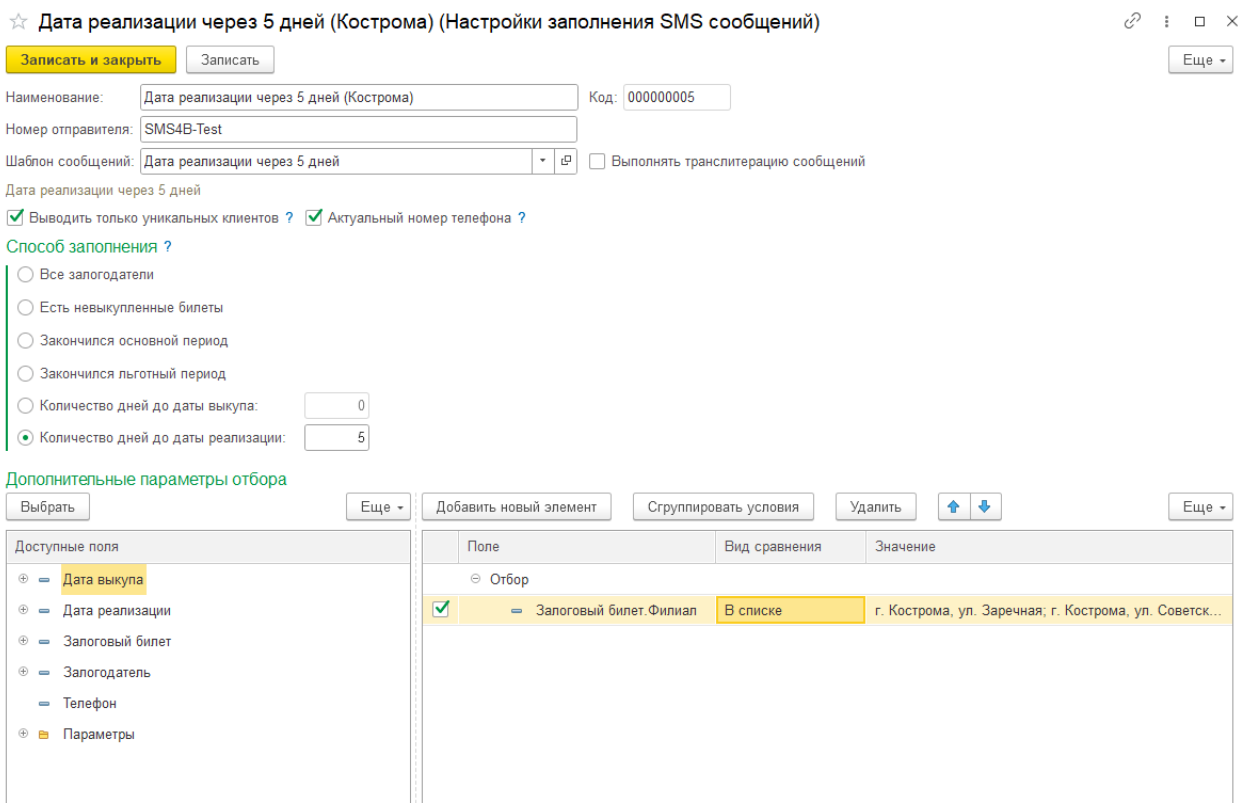

# **ВАЖНО!**

**Номер отправителя** указывать **необязательно**. Если значение не указано, то будет автоматически подставляться значение, указанное в Настройках бухгалтерии ювелирного ломбарда.

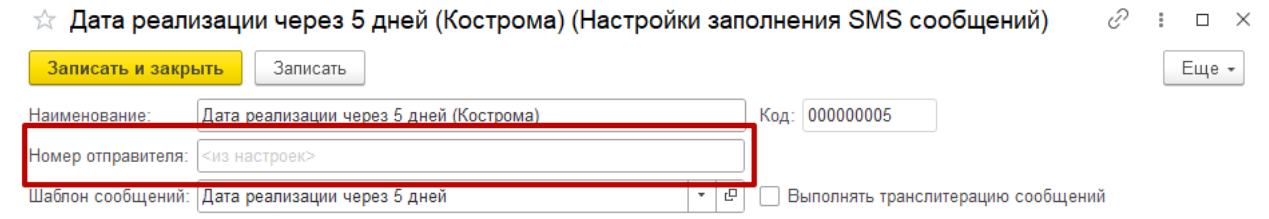

## Чтобы заполнить документ SMS сообщение по настройке нажмите в

документе кнопку в Заполнить документ по настройке

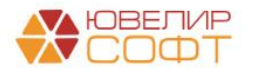

# Будет открыто окно выбора настройки:

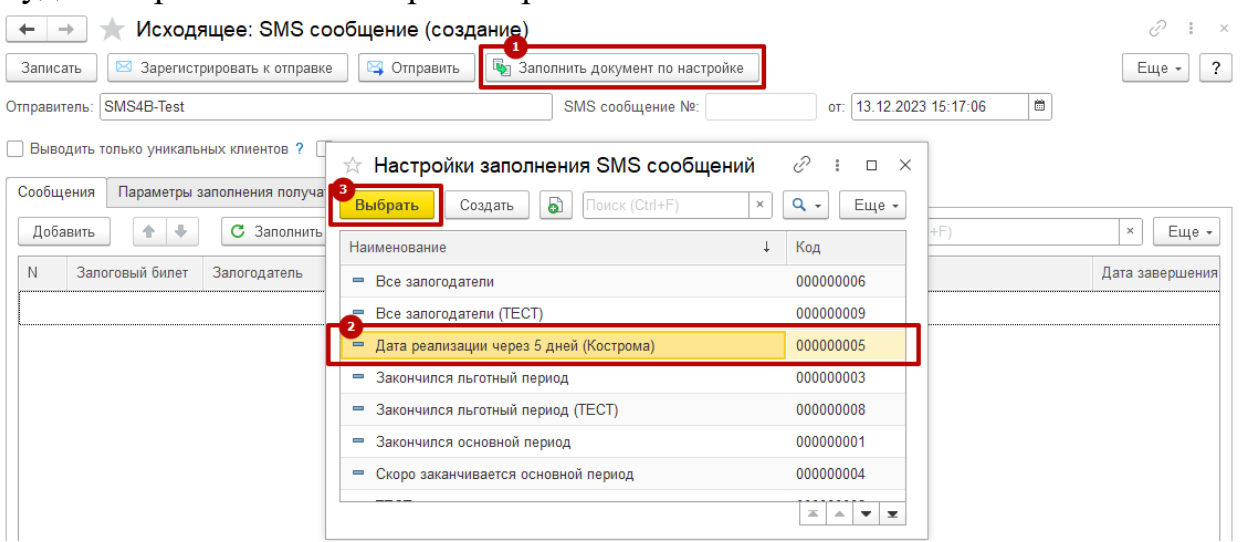

После этого все настройки из справочника будут автоматически перенесены в документ, а табличная часть **Сообщения** будет автоматически заполнена.

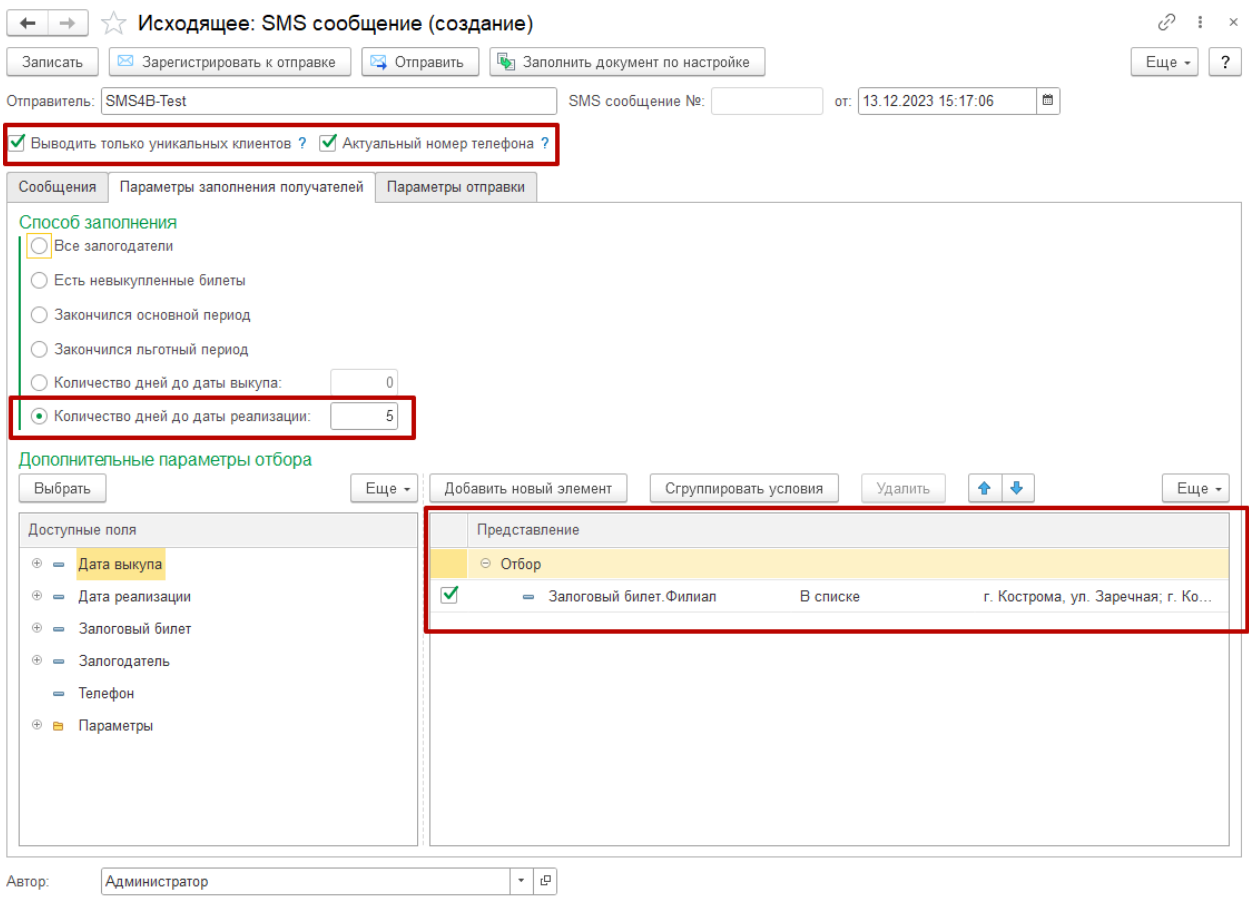

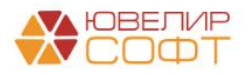

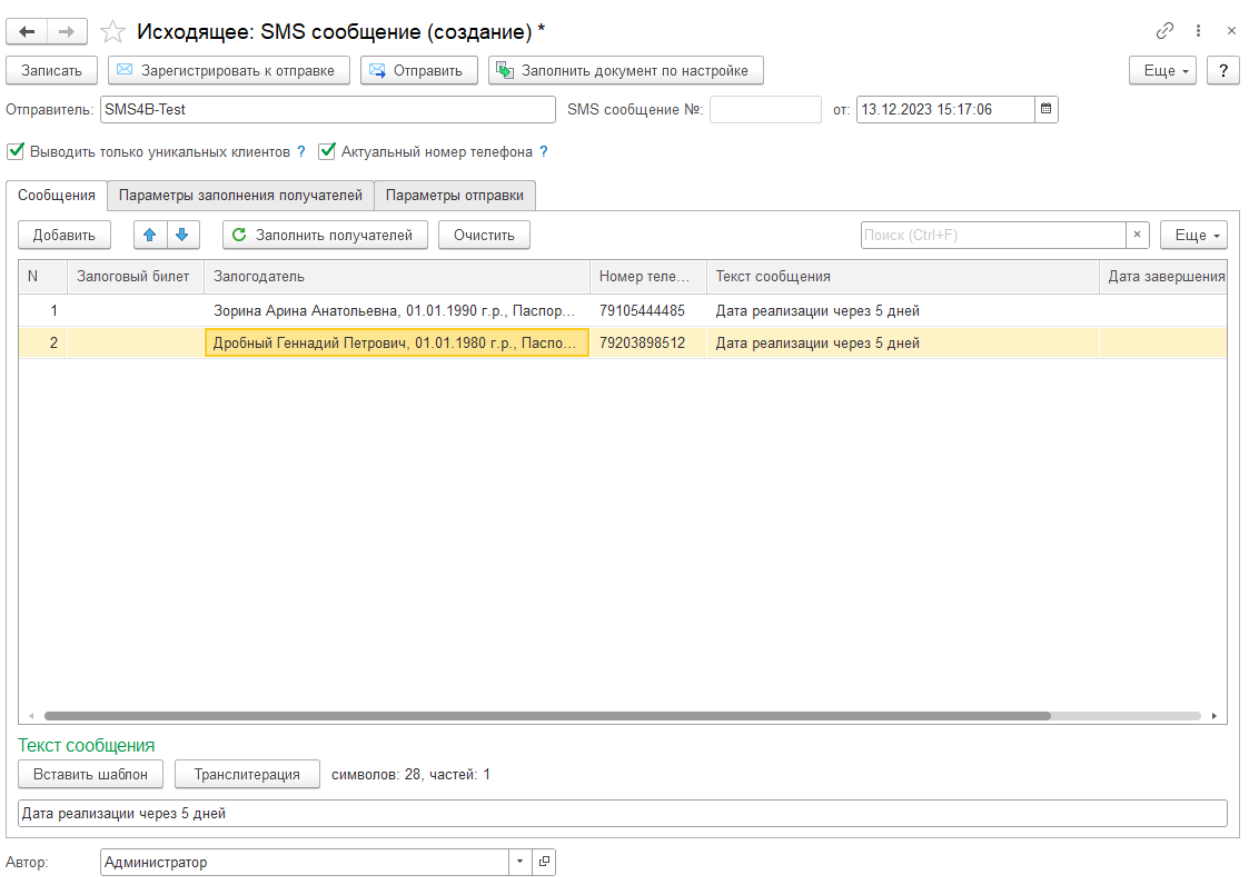

Настройки, заполненные автоматически, можно менять непосредственно в документе SMS сообщение. Тогда при заполнении табличной части по

кнопке с заполнить получателей будут использоваться настройки из документа, а не из справочника.

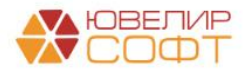

## <span id="page-24-0"></span>**5. Регламентное задание Создание SMS сообщений**

Регламентное задание настраивается из раздела **Администрирование – Обслуживание - Регламентные и фоновые задания**.

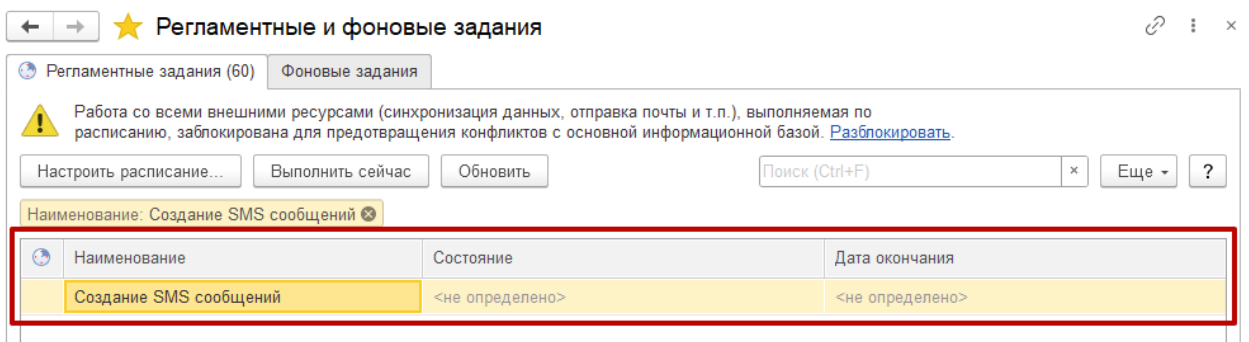

Регламентное задание выполняет автоматическое создание документов SMS сообщение, по настройкам, указанным в Настройках бухгалтерии ювелирного ломбарда.

## **ВАЖНО!**

Обратите внимание, что в рамках выполнения регламентного задания сообщения только регистрируются к отправке, **но не отправляются**.

Выполнить фактическую отправку можно либо вручную (способы рассмотрены ранее) либо автоматически с помощью регламентного задания **Получение/отправка/обновление статусов SMS сообщений**.

# <span id="page-24-1"></span>**6. Регламентное задание Получение/отправка/обновление статусов SMS сообщений**

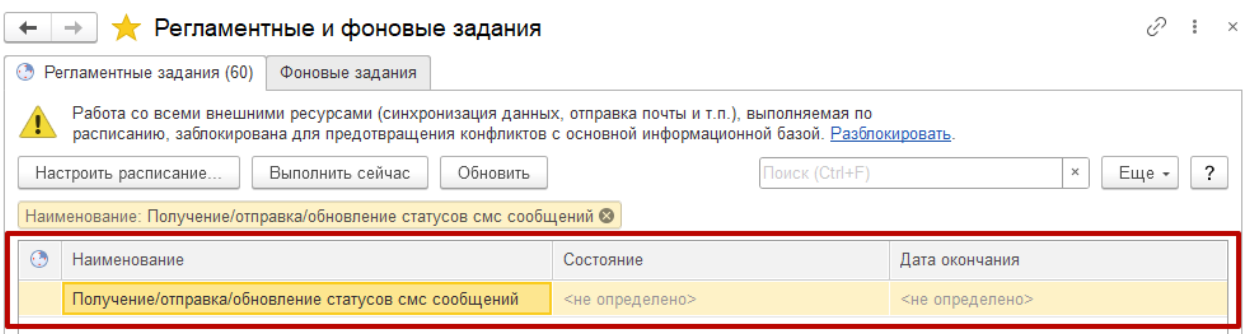

Регламентное задание выполняет действие, аналогичное кнопке

Х Отправить и проверить сообщения формы списка документа SMS сообщение: выполняет отправка **всех зарегистрированных** к отправке сообщений, а также **обновляет статусы** отправленных ранее сообщений.

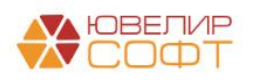